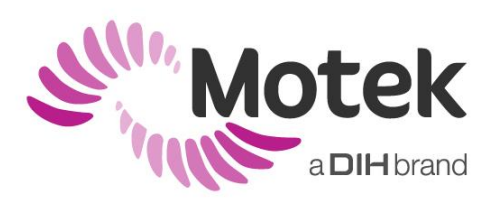

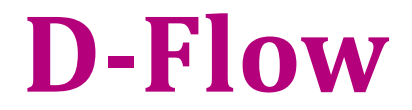

## **Gait tutorials**

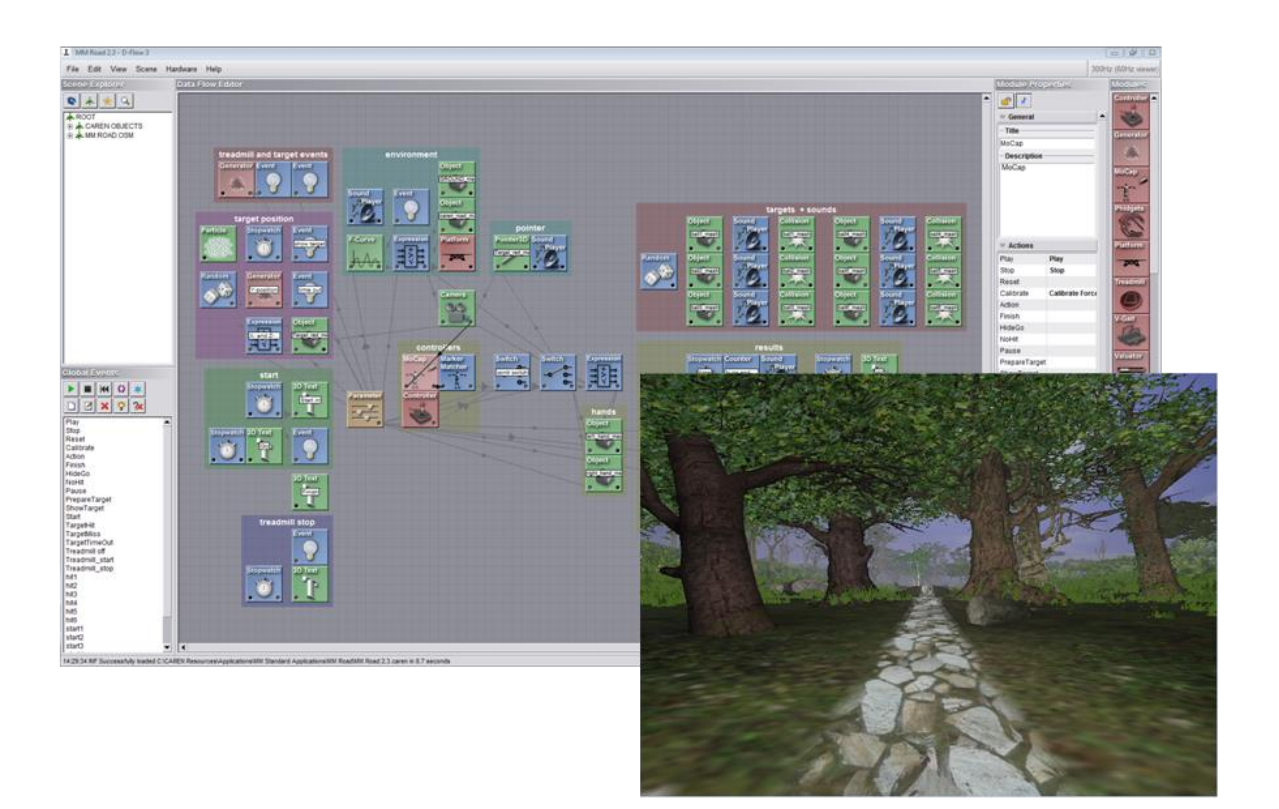

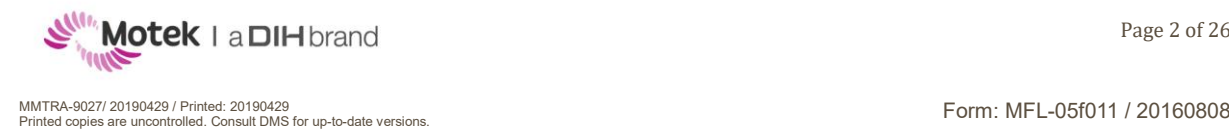

# <span id="page-1-0"></span>**1 Preface**

D-Flow is a software system designed for the development of interactive and immersive virtual reality applications, for the purpose of clinical research and rehabilitation. The key concept of the D-Flow software system is that the subject is regarded as an integral part of a real-time feedback loop, in which multi-sensory input devices measure the behavior of the subject, while output devices return motor-sensory, visual and auditory feedback to the subject. The D-Flow software system allows an operator to define feedback strategies through a flexible and extensible application development framework, based on visual programming.

The D-Flow Training Syllabus was designed by Motek Medical B.V. to provide new D-Flow users with the knowledge they need to start using the software.

This syllabus contains specific gait tutorials as an addition to the basics of D-Flow.

We hope you enjoy discovering all D-Flow's possibilities.

Regards,

Motek Medical B.V.

**Website:**

[http://www.motekforcelink.com](http://www.motekforcelink.com/)

### **Support:**

[support@motekforcelink.com](mailto:support@motekforcelink.com) +31 (0)20 301 30 23

### **Knowledge Base:**

[https://hocoma.teachable.com/purchase?product\\_id=750298](https://hocoma.teachable.com/purchase?product_id=750298)

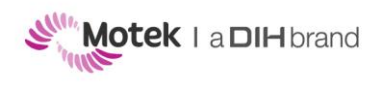

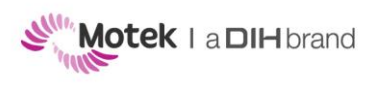

Form: MFL-05f011 / 20160808

# <span id="page-3-0"></span>2 Contents

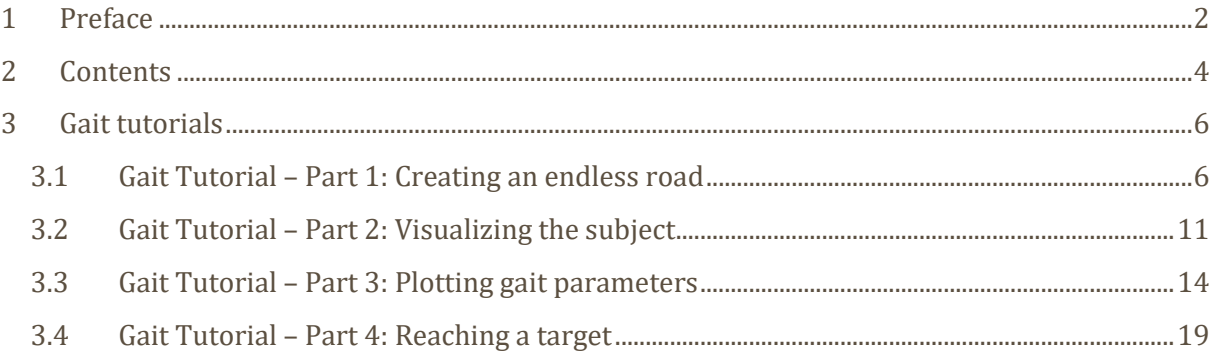

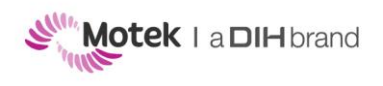

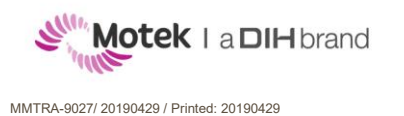

# <span id="page-5-0"></span>**3 Gait tutorials**

## <span id="page-5-1"></span>**3.1 Gait Tutorial – Part 1: Creating an endless road**

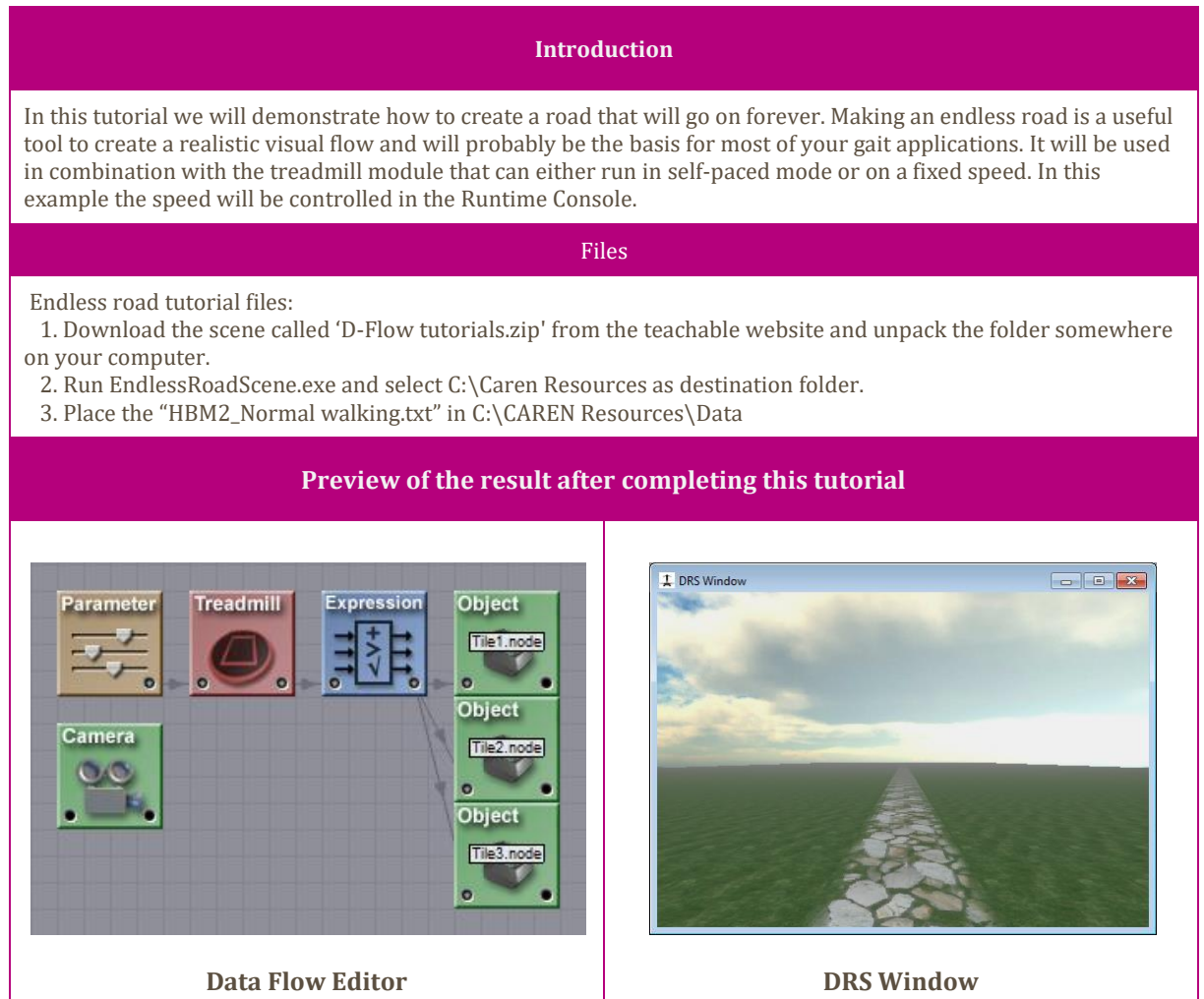

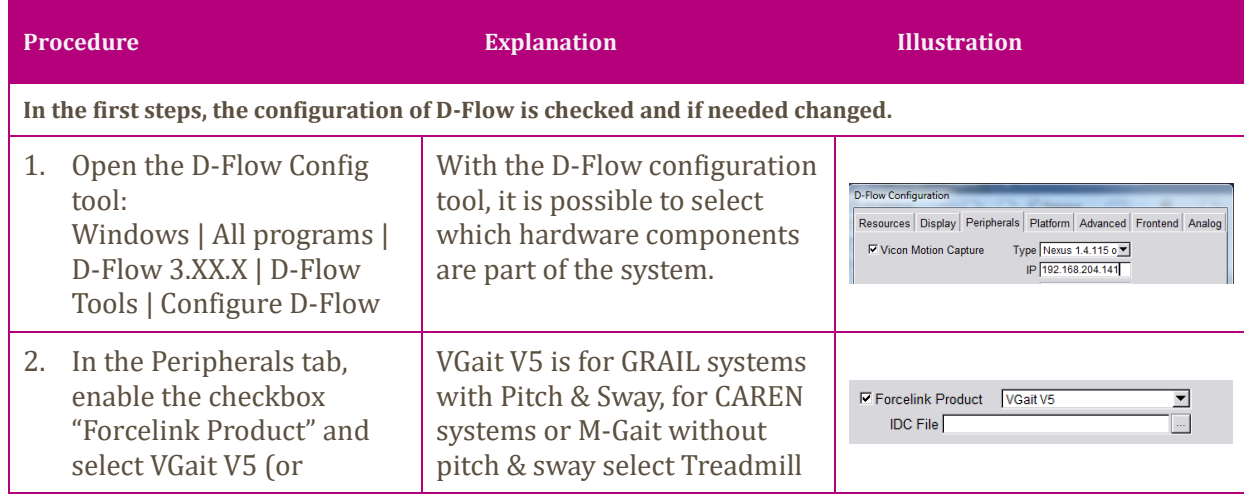

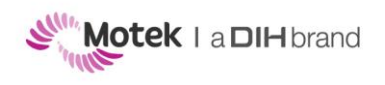

Page 7 of 26

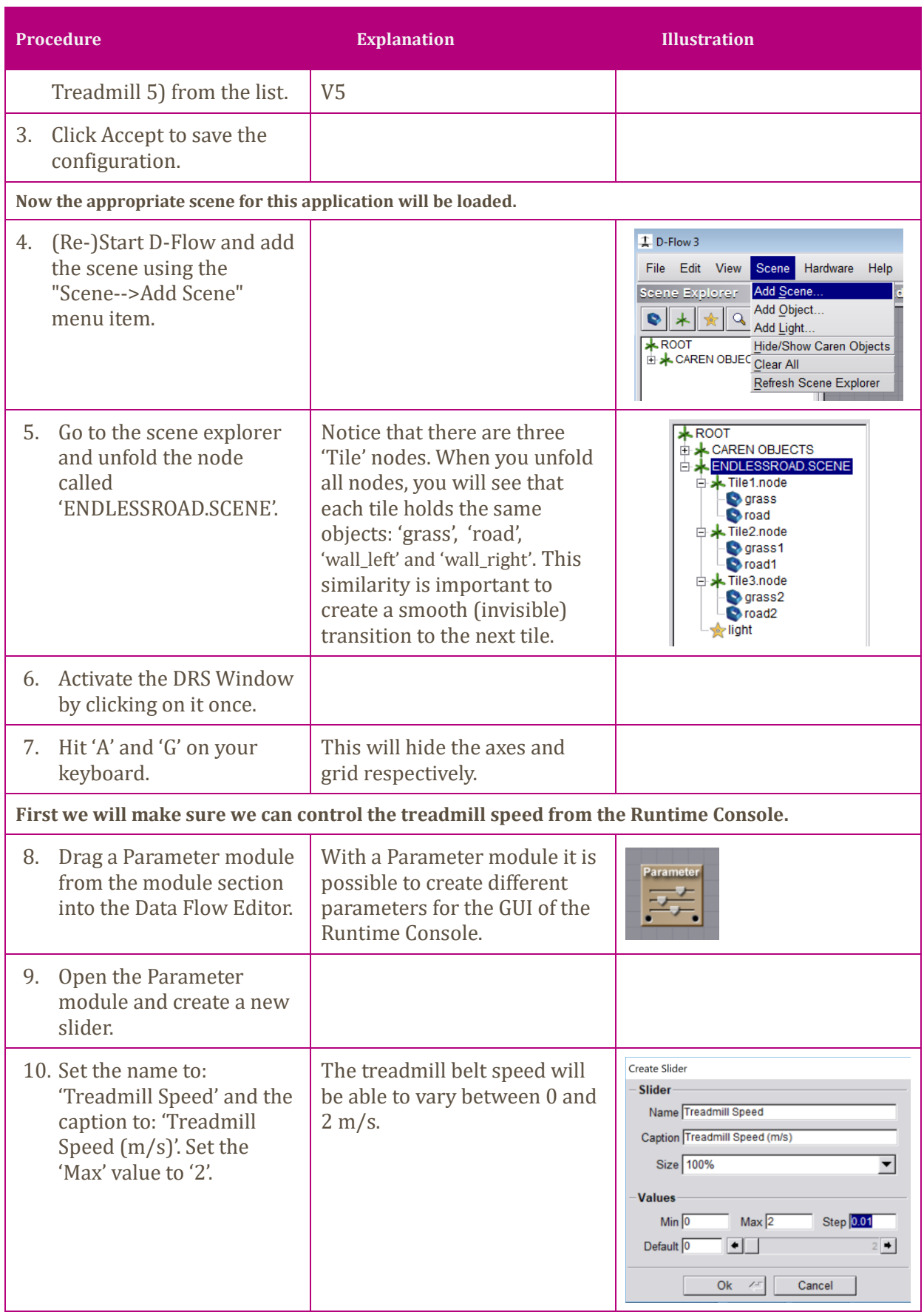

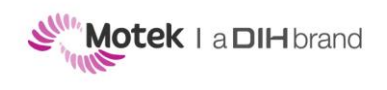

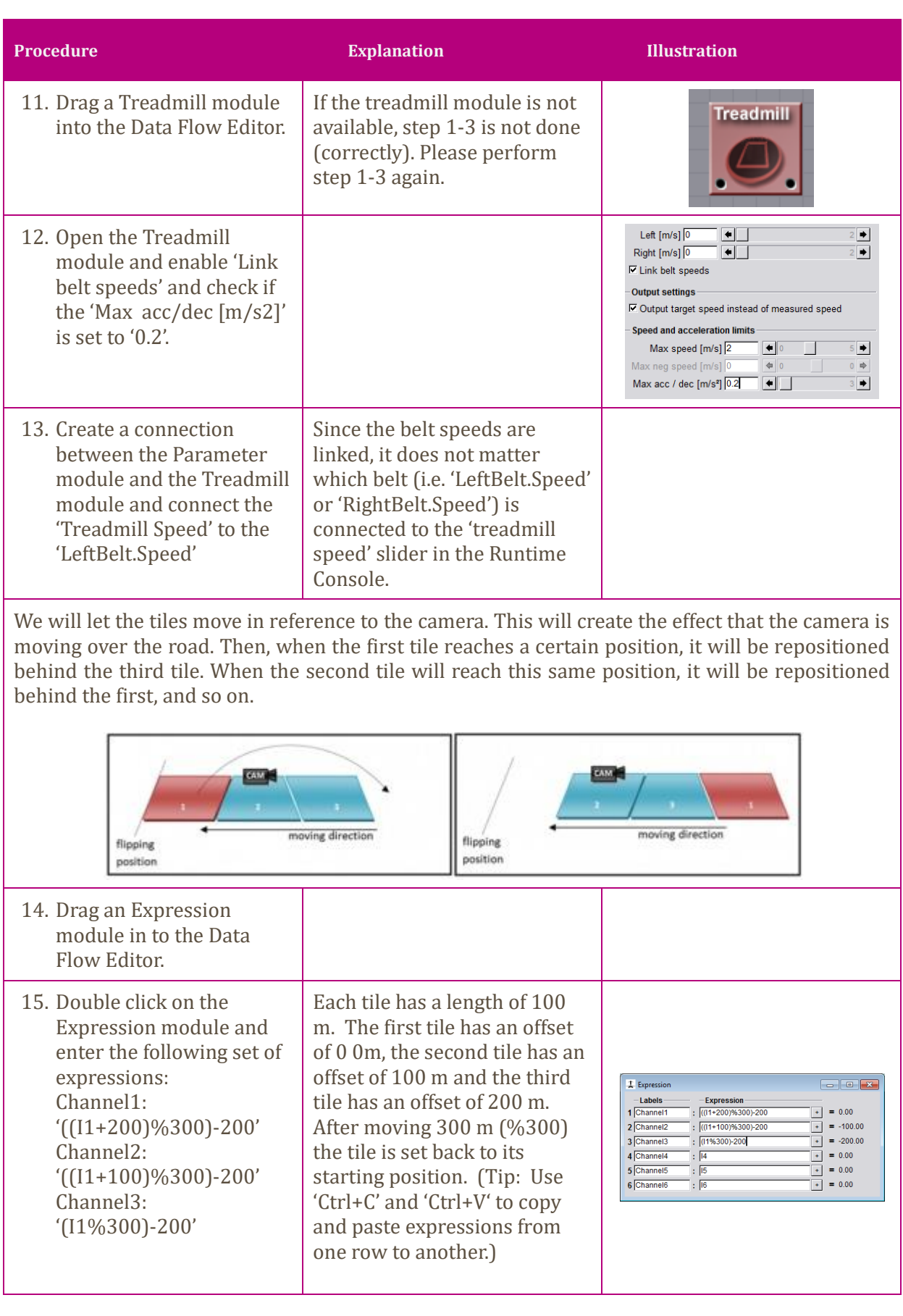

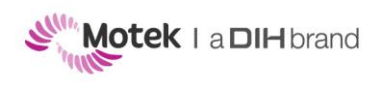

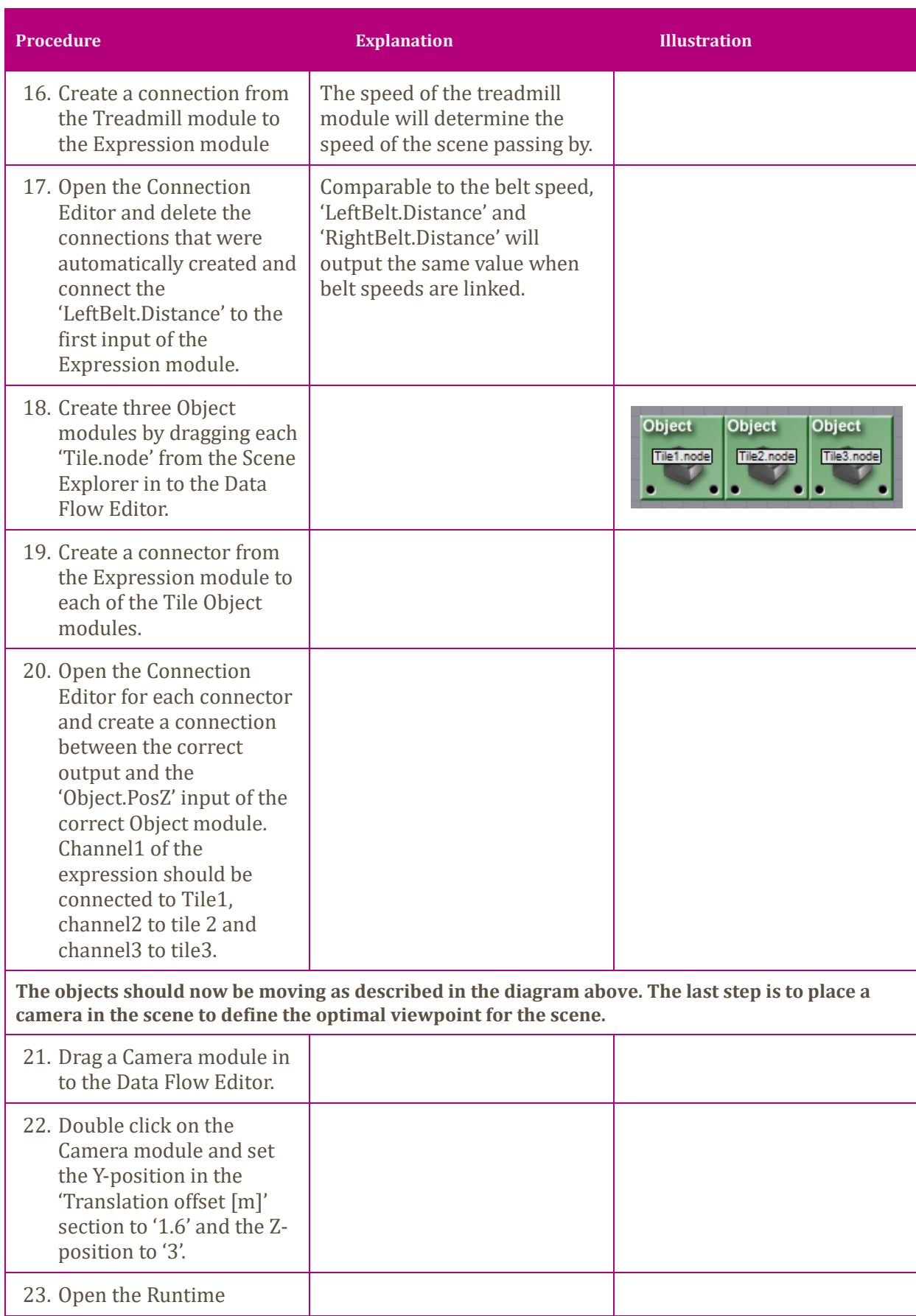

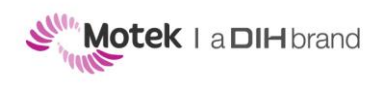

Page 10 of 26

<span id="page-9-0"></span>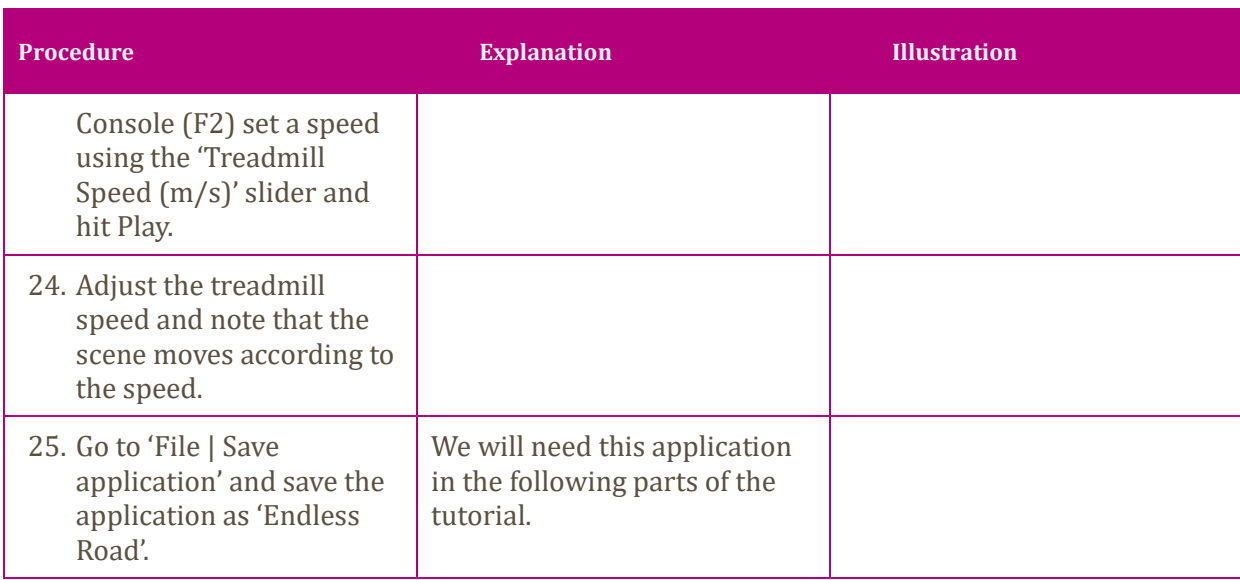

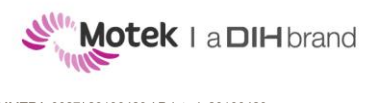

## **3.2 Gait Tutorial – Part 2: Visualizing the subject**

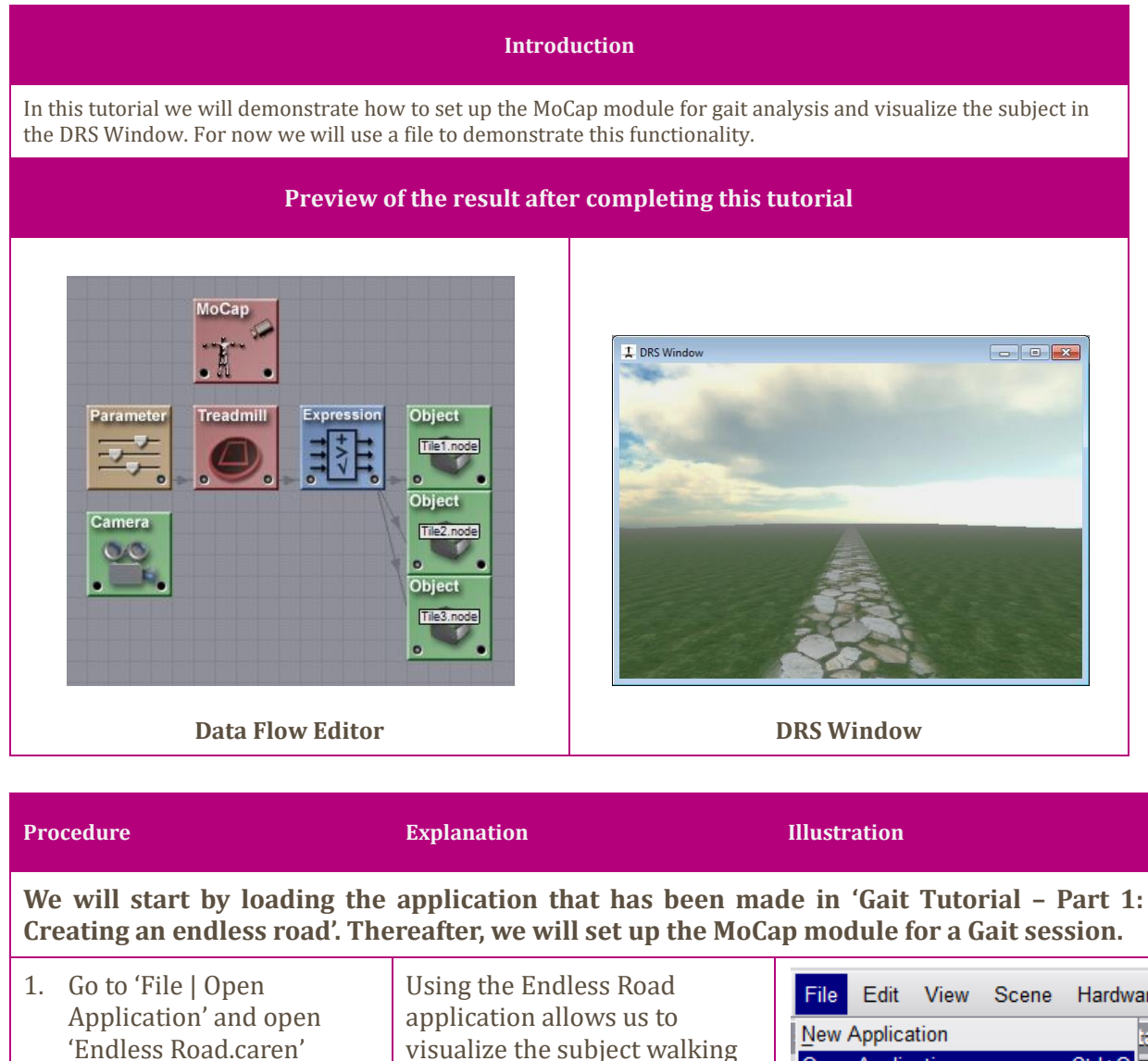

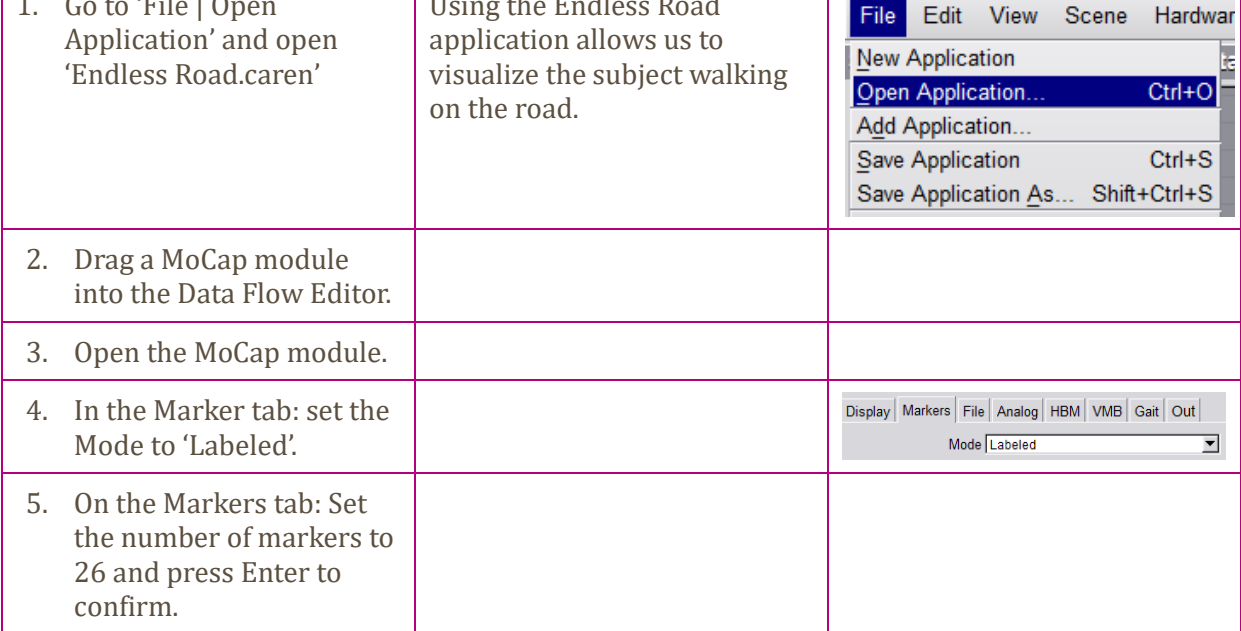

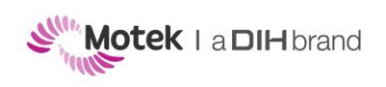

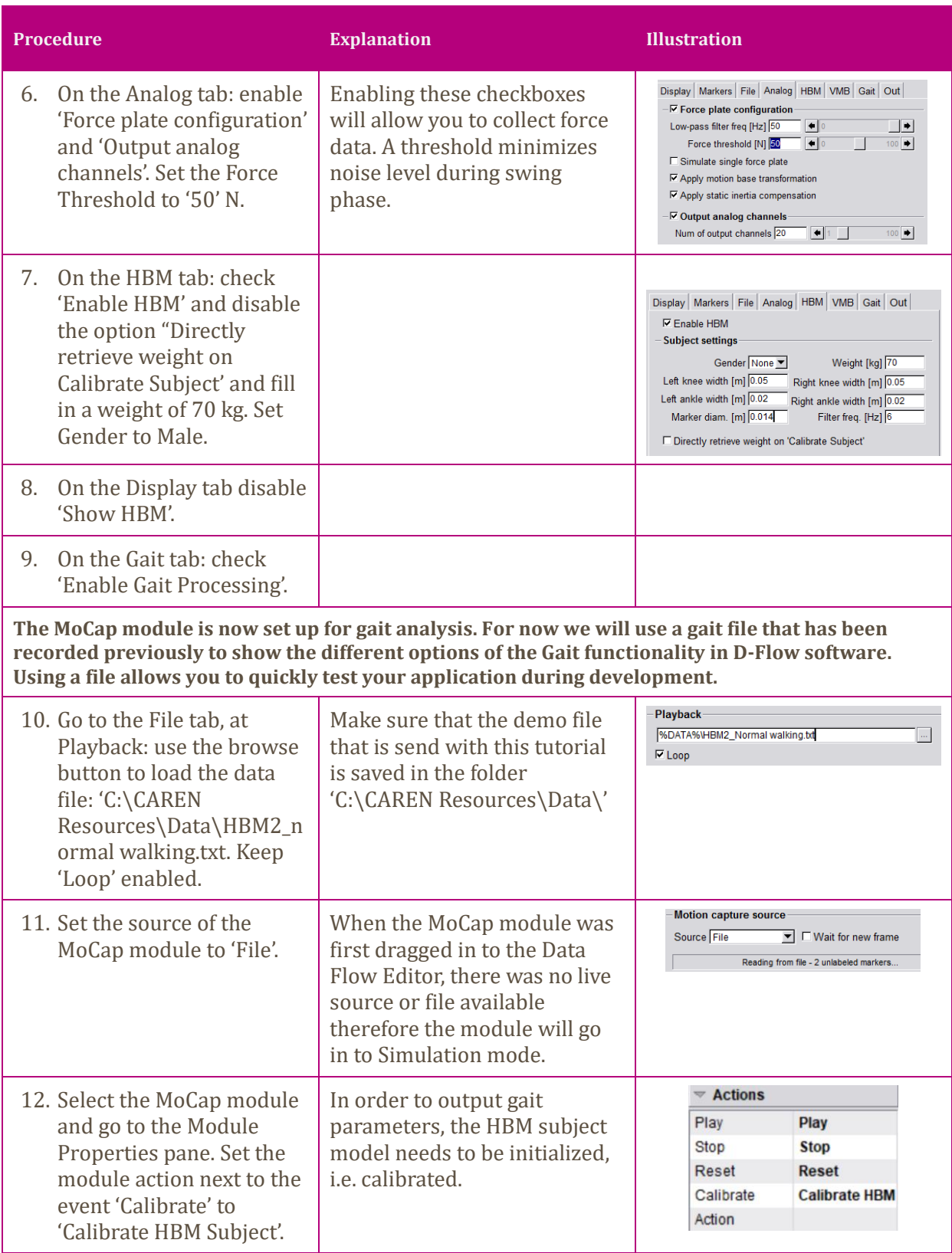

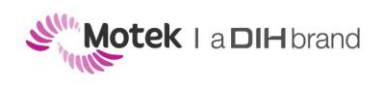

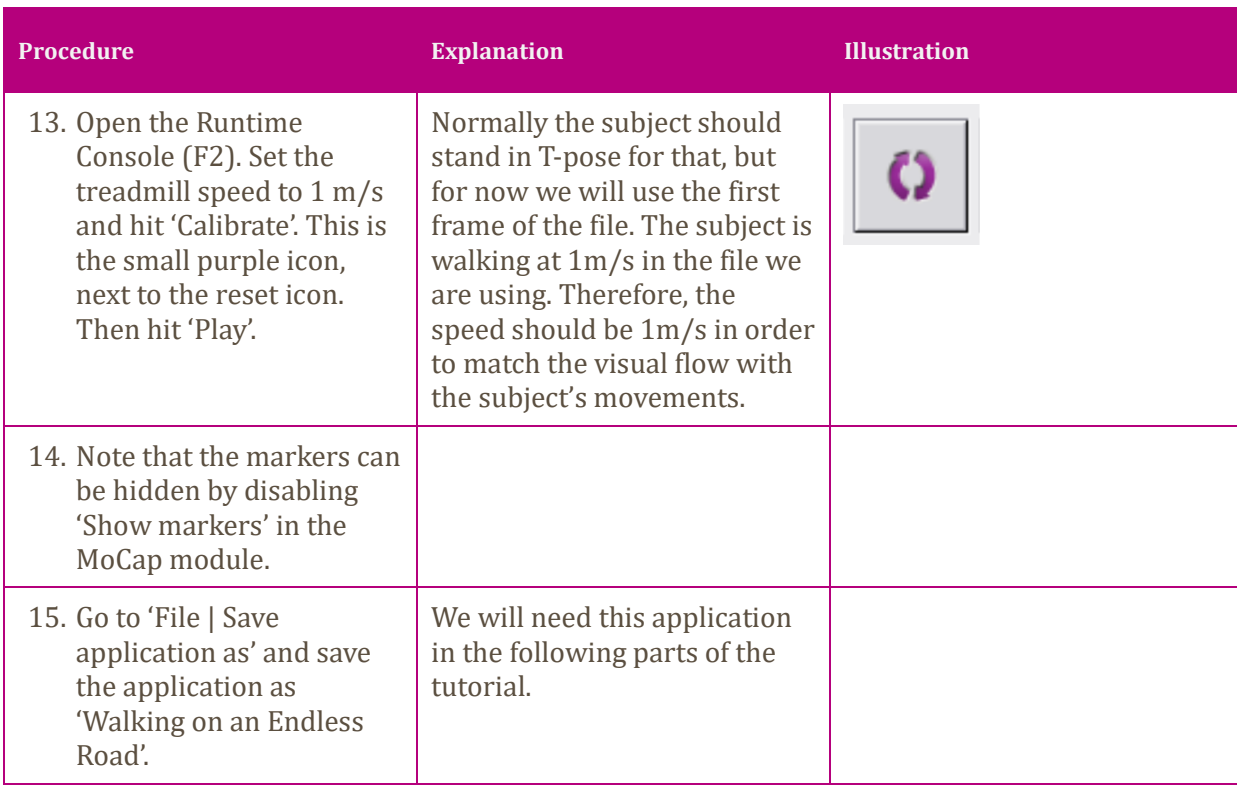

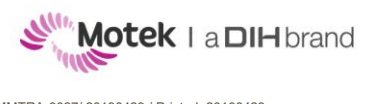

## <span id="page-13-0"></span>**3.3 Gait Tutorial – Part 3: Plotting gait parameters**

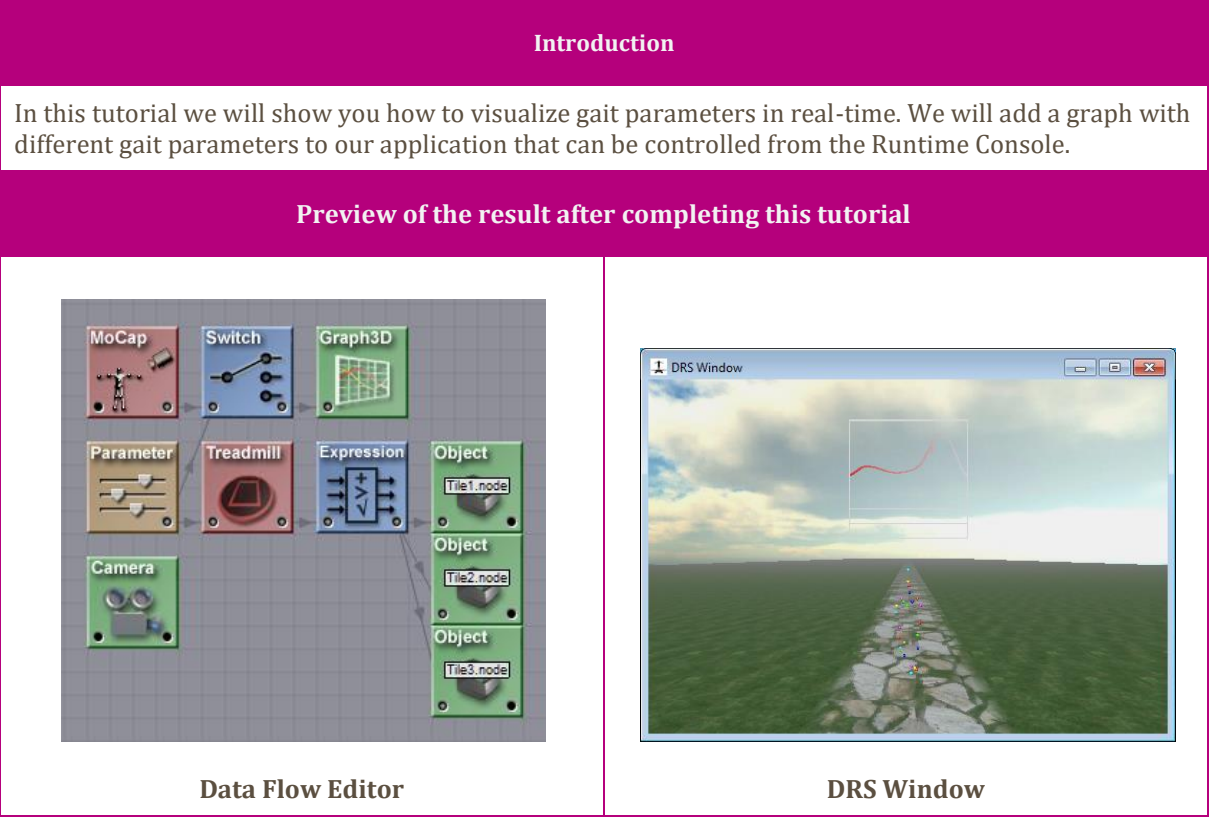

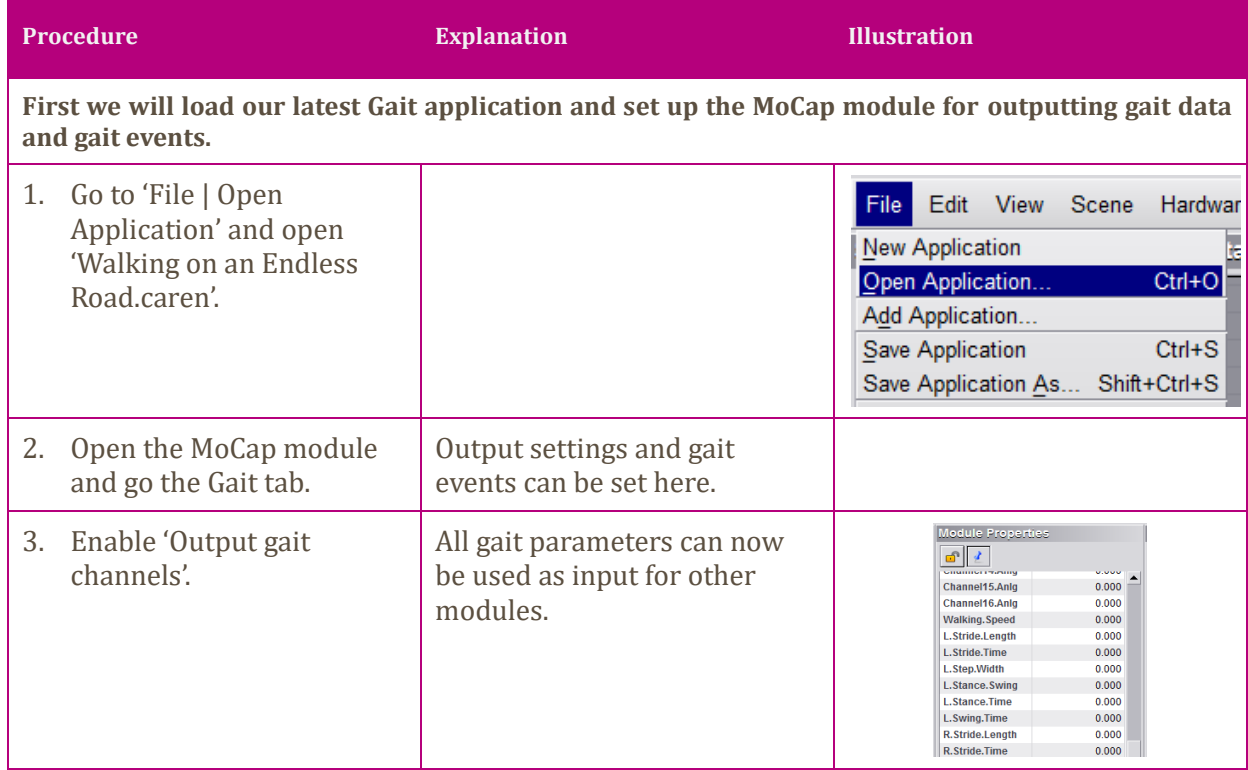

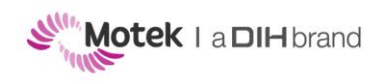

Page 15 of 26

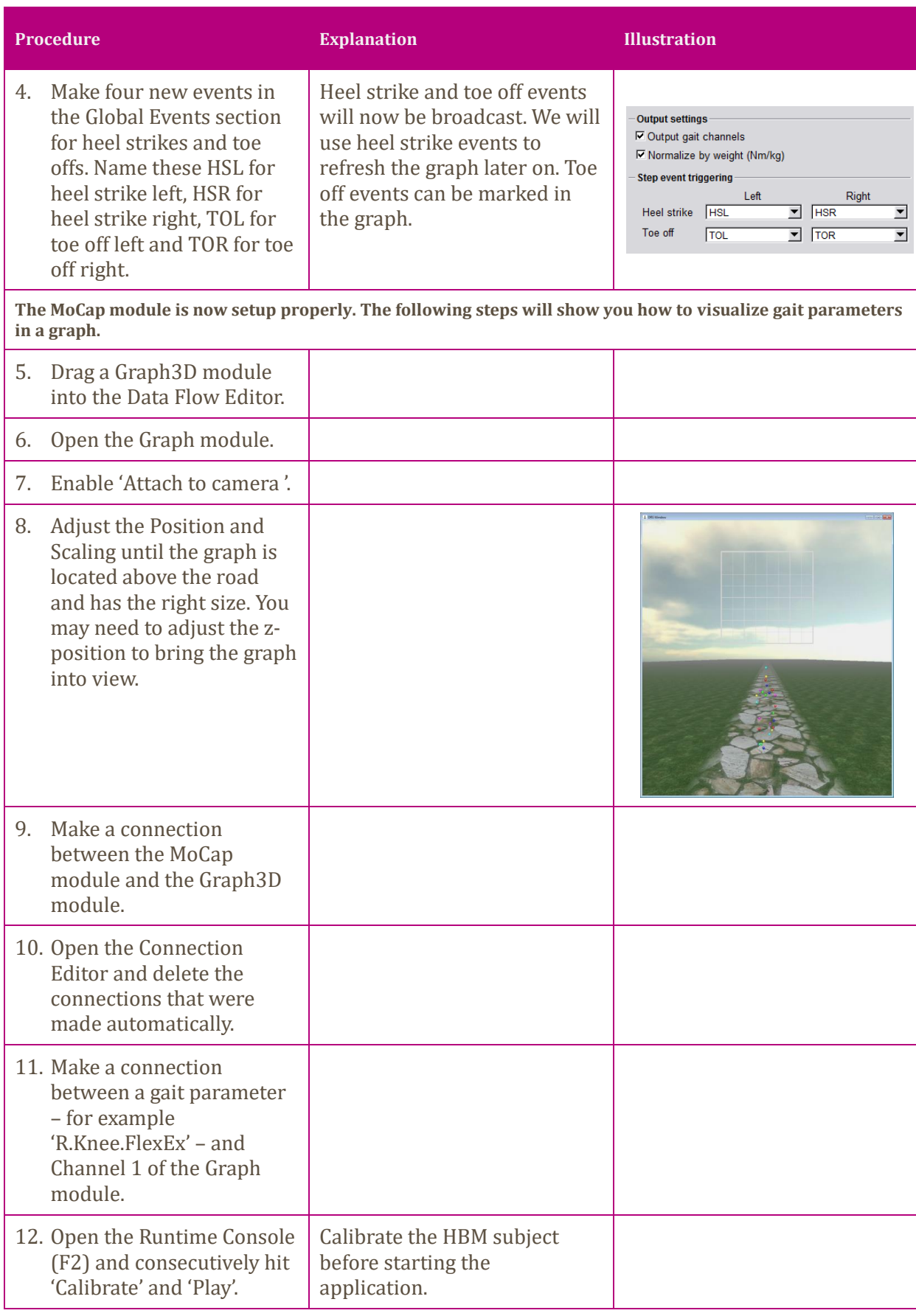

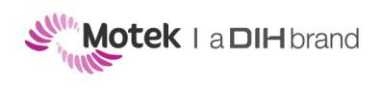

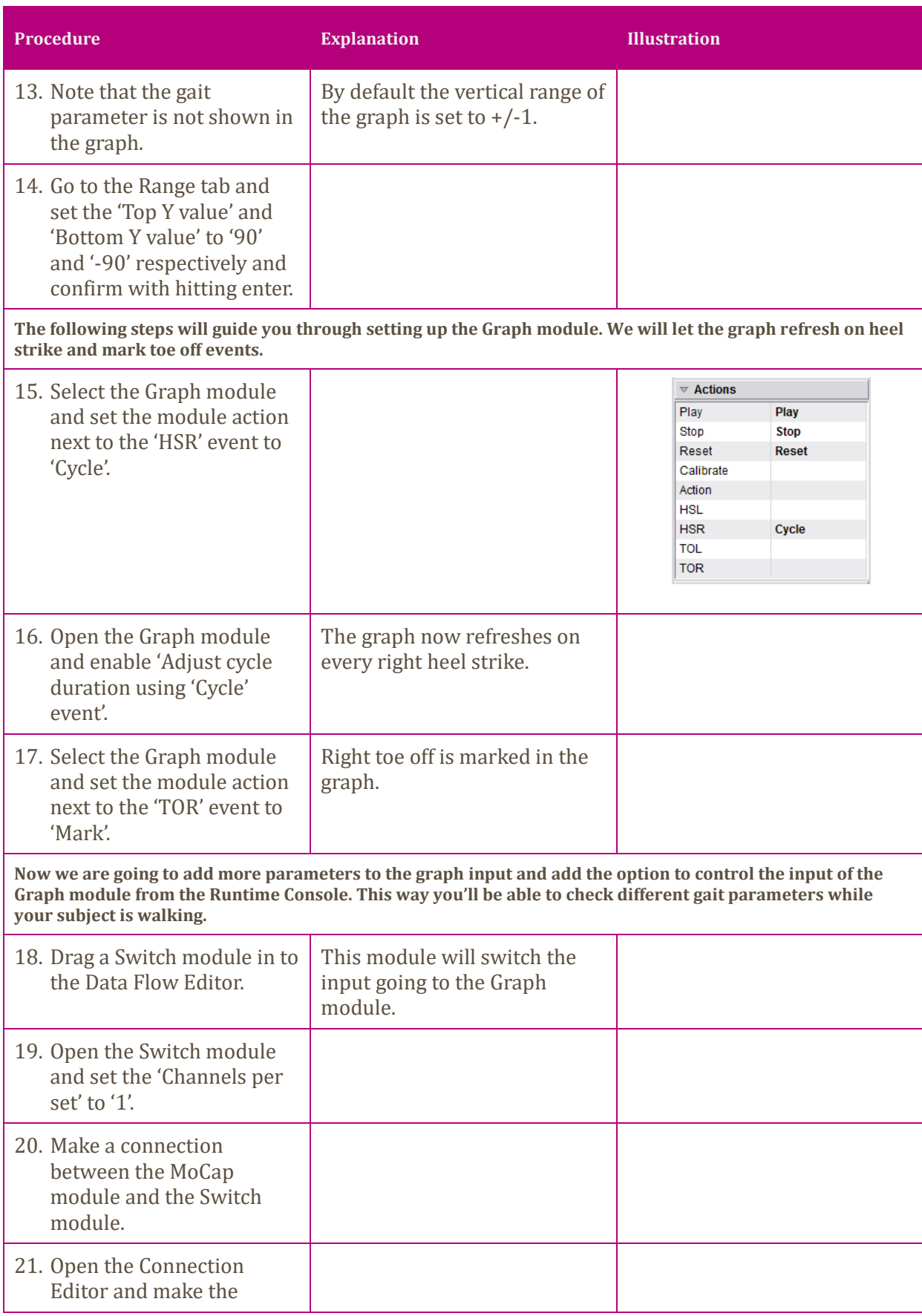

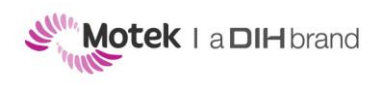

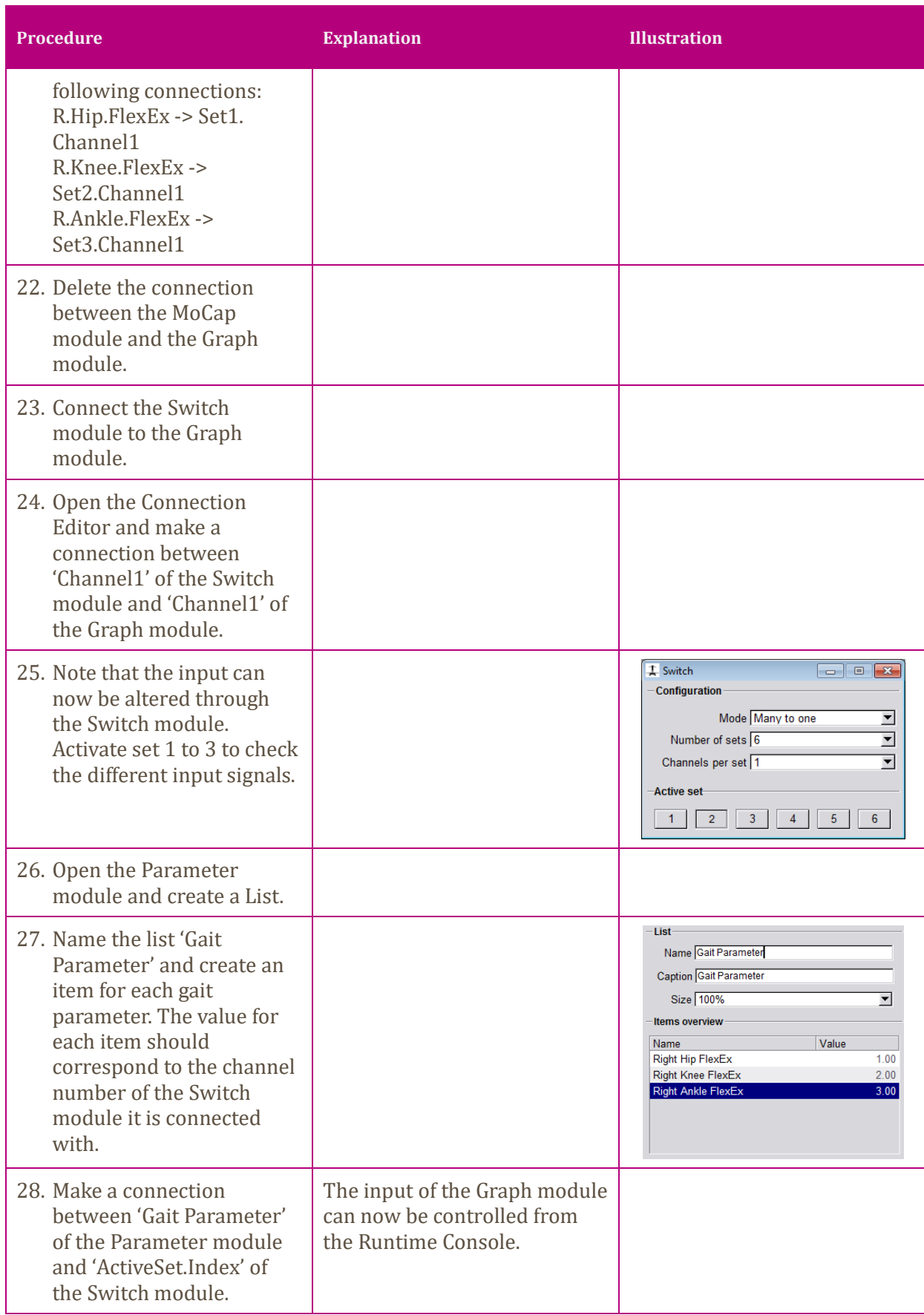

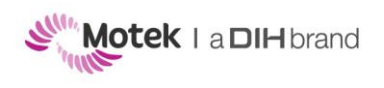

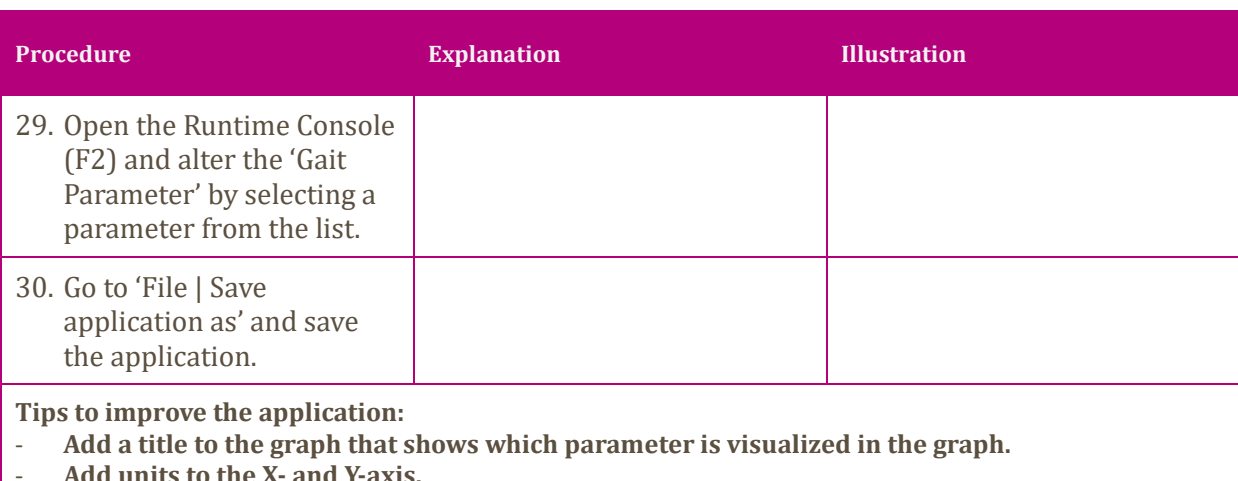

- **Add units to the X- and Y-axis.**
- **Alter channel color to improve contrast between background and channel.**<br>- **Add option in the Runtime Console to show and hide the graph.**
- **Add option in the Runtime Console to show and hide the graph.**
- **Add option in the Runtime Console to show and hide 'the subject' walking on the road.**

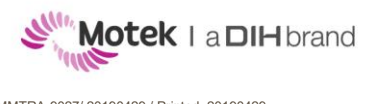

## <span id="page-18-0"></span>**3.4 Gait Tutorial – Part 4: Reaching a target**

### **Introduction**

This tutorial shows you how specific movements can be evoked using simple stock objects. The subject´s task is to adjust one gait parameter. When being successful a target will be reached and positive feedback will be provided. The magnitude of modifying the gait parameter can be set by the operator.

### **Files**

- Walking on an Endless Road application (see Gait Tutorial Part 2)
- HBM2\_Normal walking.txt

### **Preview of the result after completing this tutorial**

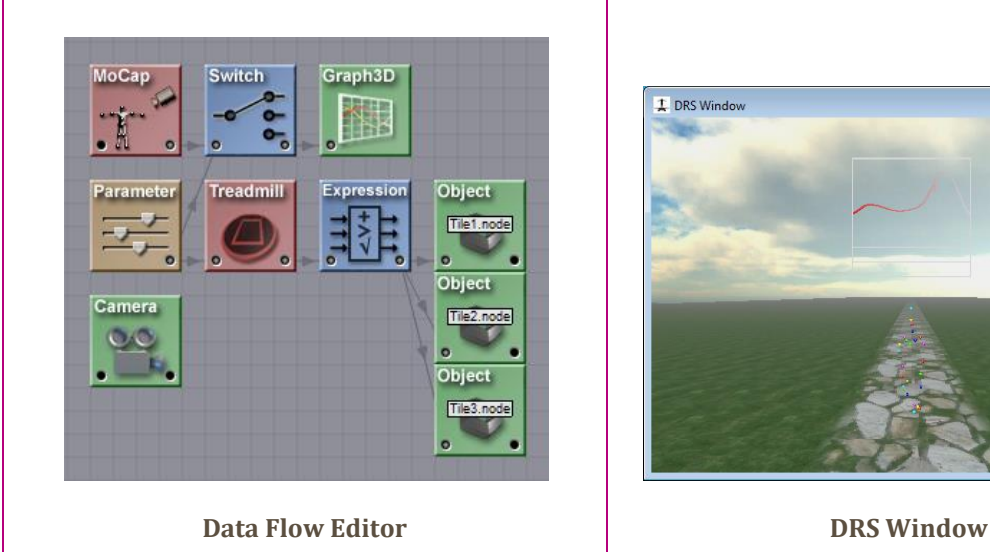

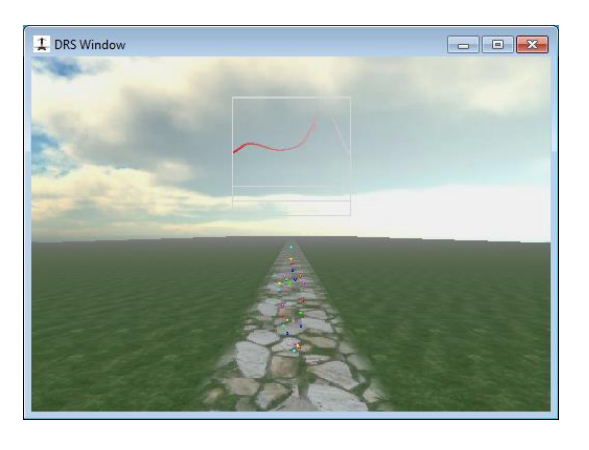

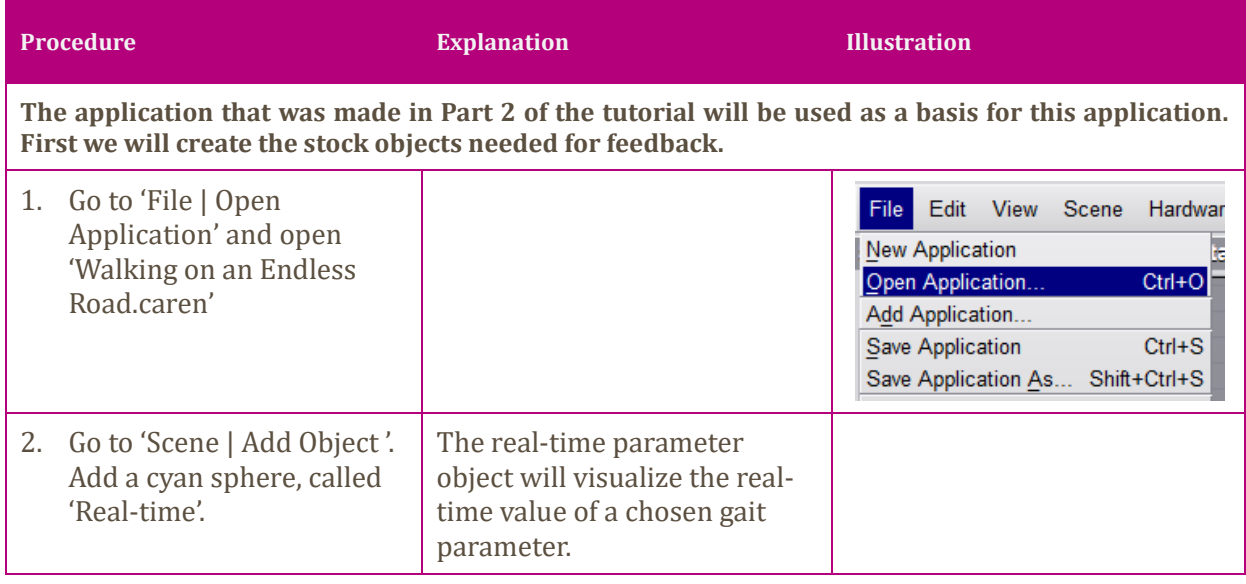

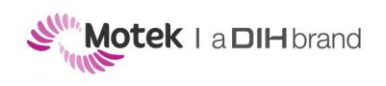

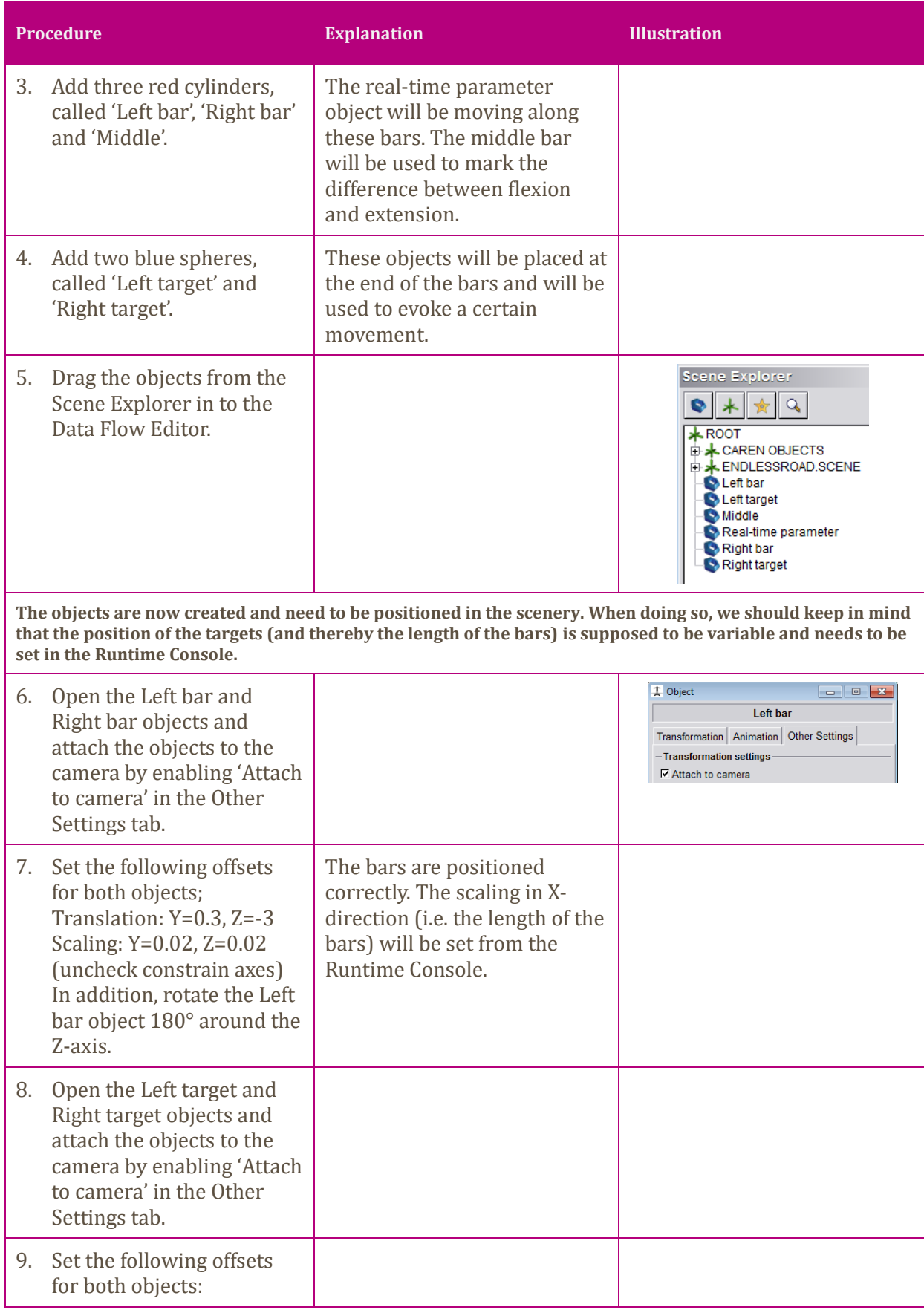

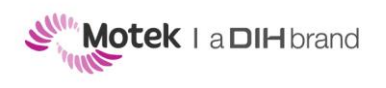

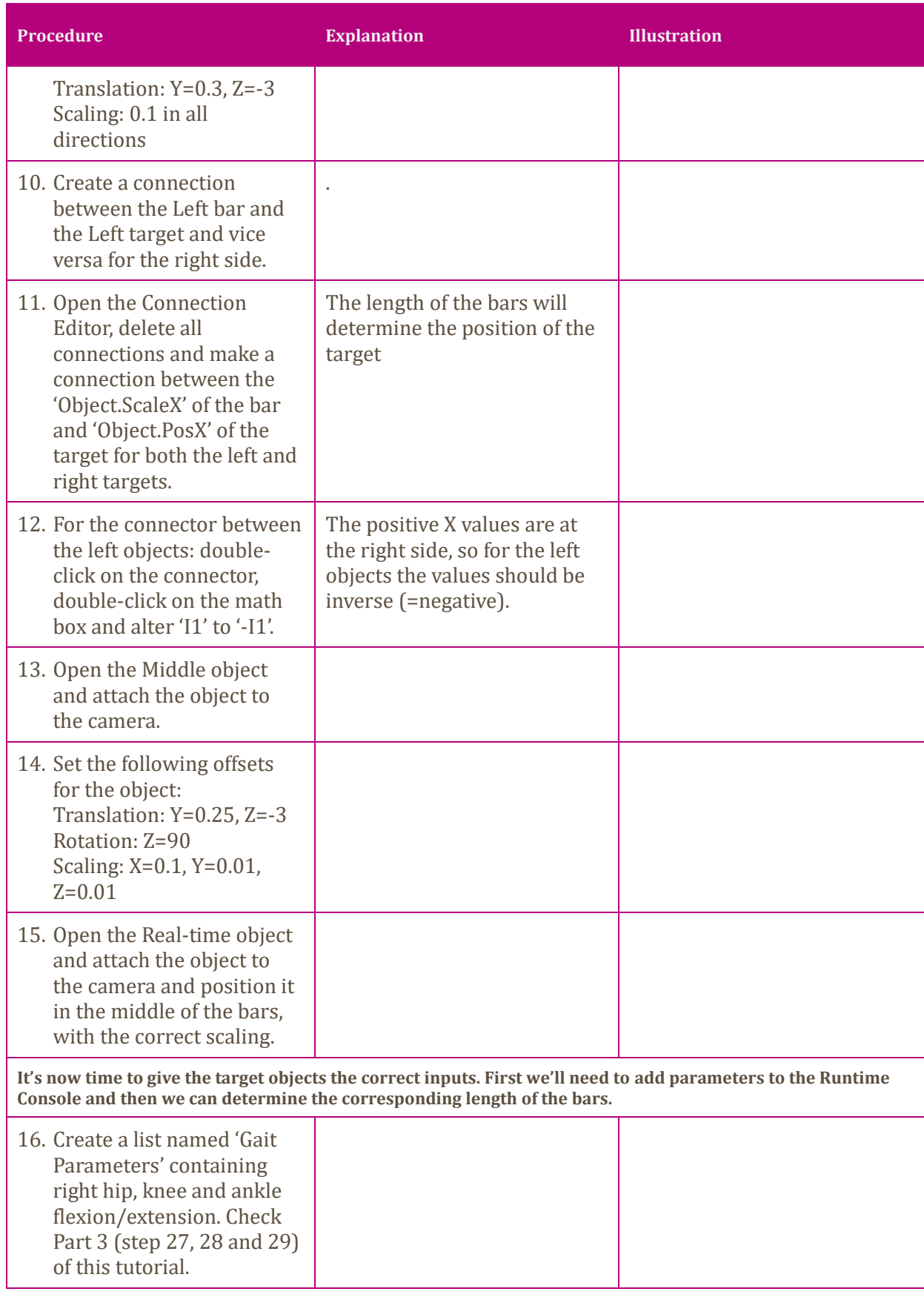

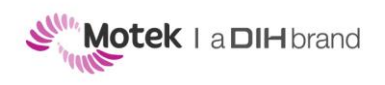

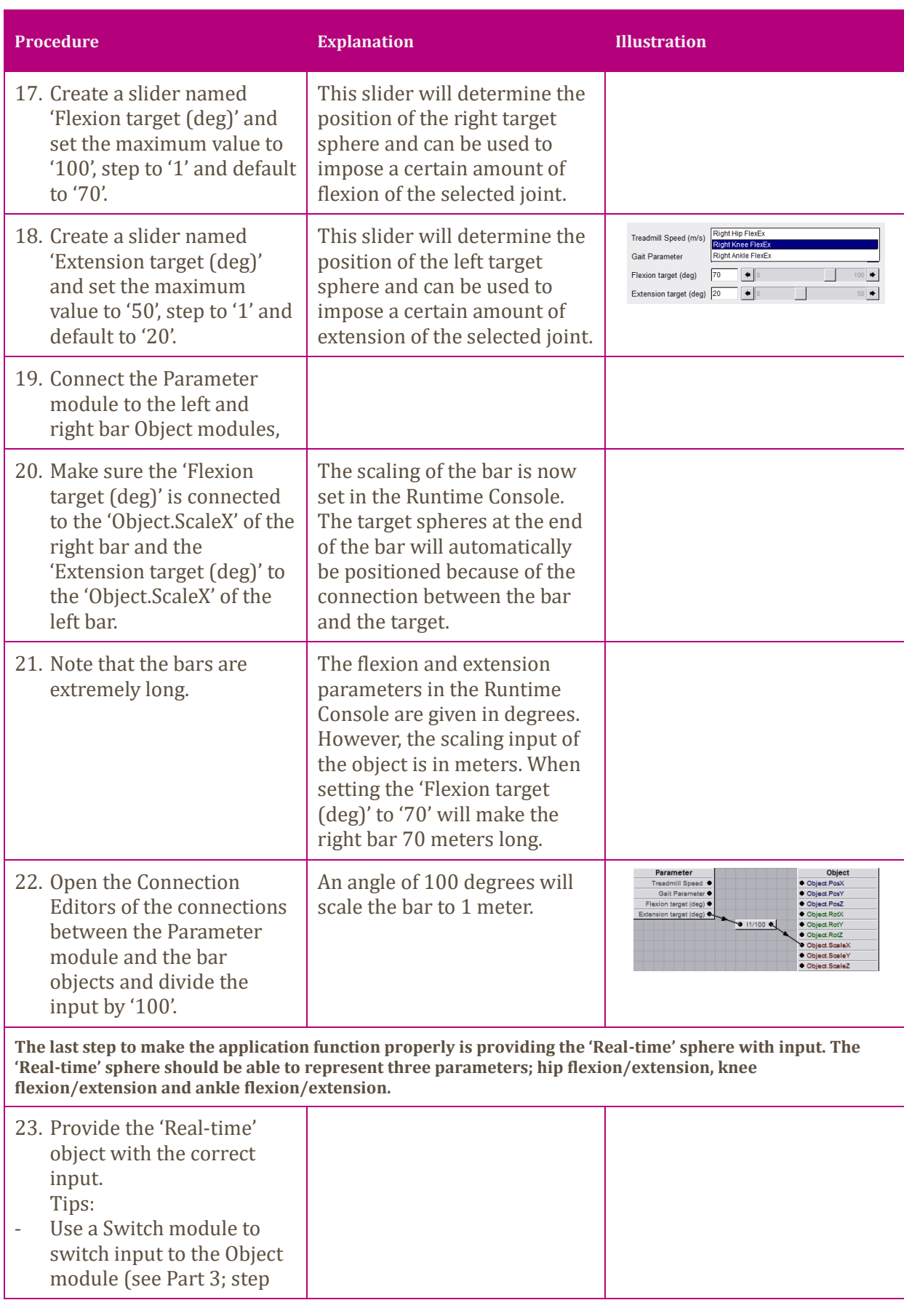

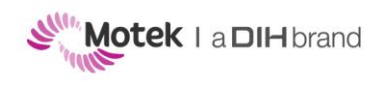

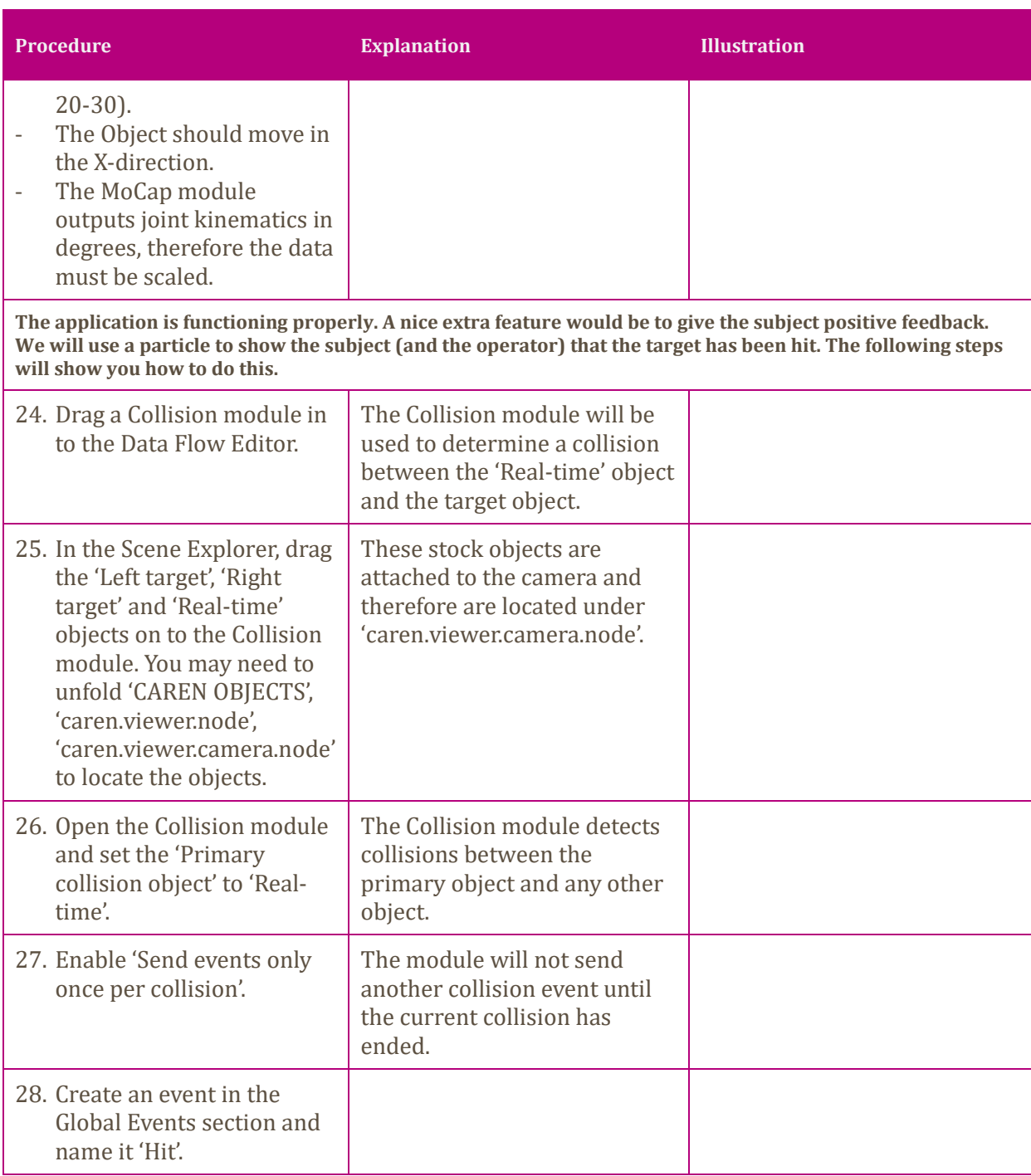

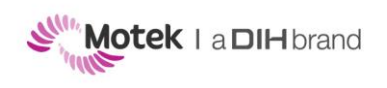

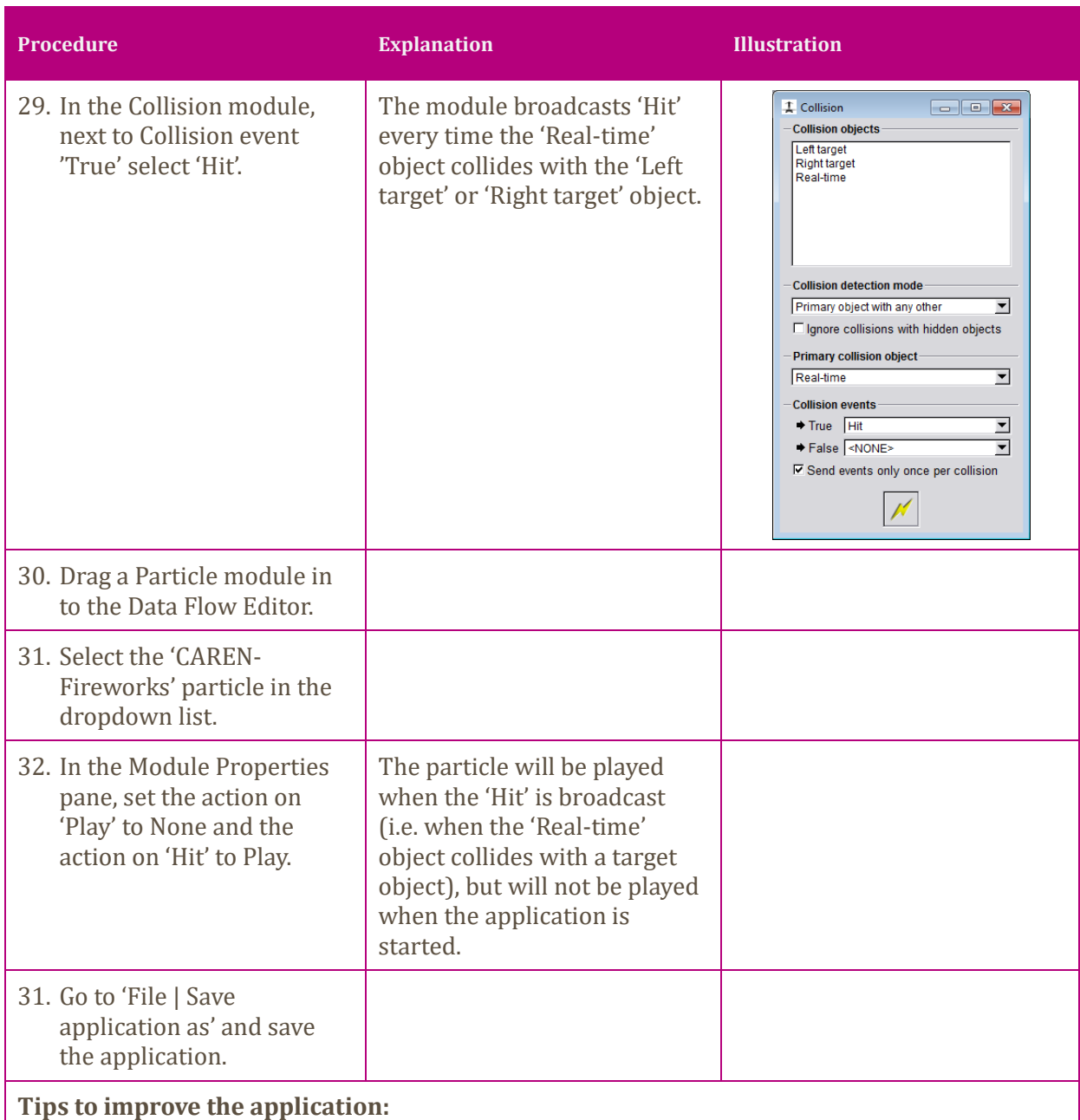

- **Add a checkbox in the Runtime Console to make the particle effect optional**

- **Add option in the Runtime Console to show and hide the feedback objects.**

- **Add option in the Runtime Console to show and hide 'the subject' walking on the road.**

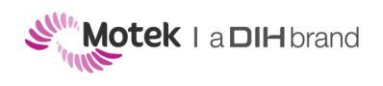

Page 25 of 26

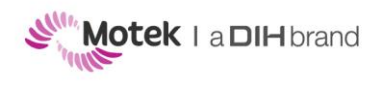

Page 26 of 26

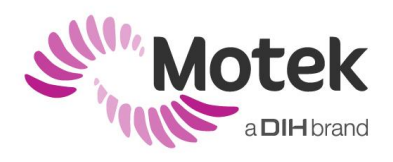

Hogehilweg 18 - C | 1101 CD | Amsterdam | The Netherlands T: +31(0)20 301 30 20 | F: +31(0)20 301 30 21 | www.motekforcelink.com